Bitget是一个数字货币交易平台,提供各种数字货币交易服务。如果您是第一次使 用Bitget进行交易,这篇文章将教您如何在Bitget上购买数字货币。

 首先,您需要访问Bitget官网并注册一个帐号。注册过程非常简单,只需要填写您 的电子邮件地址和设置密码即可。一旦您完成了注册过程,您就可以登录到Bitget 平台。

认证您的帐户并将数字货币存入您的账户:在购买数字货币之前,您需要对您的 帐户进行认证。您需要上传您的身份证,并通过人脸识别认证。这只需要几分钟的 时间,而且只需要在第一次购买数字货币之前进行一次认证。

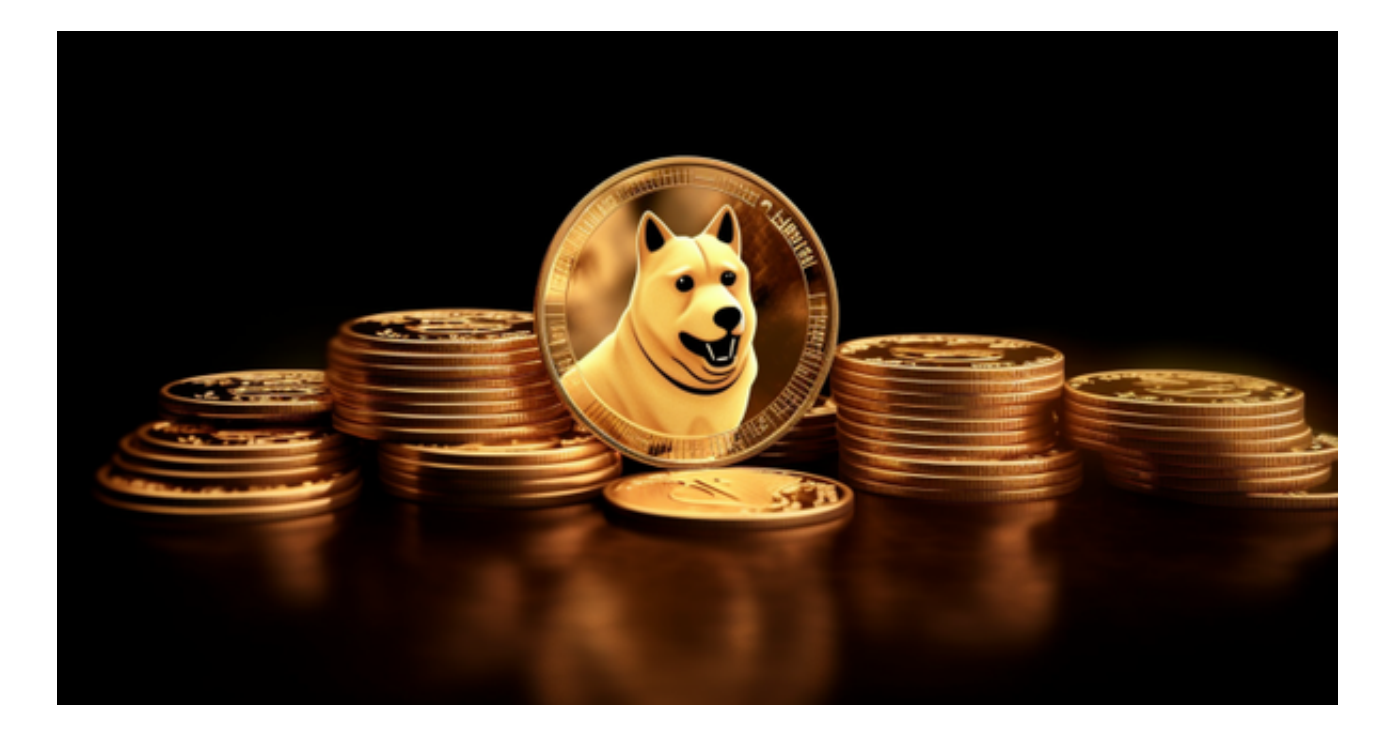

 在认证后,您需要将一些数字货币存入您的帐户。在Bitget上,您可以存入的数字 货币有BTC、ETH、EOS等多种数字货币。您只需要选择您想存入的数字货币,并 将其转入Bitget提供的数字货币地址即可。

 购买数字货币:一旦您的帐户被认证并存入了数字货币,您就可以购买数字货币 了。在Bitget上,您可以在"交易中心"中选择想要购买的数字货币。一旦您选定 数字货币,并输入购买数量,Bitget会自动计算总价格并显示在页面上。

最重要的是如何下载Bitget APP:

Bitget下载详细教程

1. 首先, 在应用商店或者Bitget官网查找下载链接, 点击下载Bitget APP。注意 ,建议从官方渠道下载,以免下载不安全的APP,导致资金被盗等问题。

2. 下载完成后, 点击安装以启动APP, 会出现登录/注册页面。

3. 如果已经注册了Bitget账户, 则可以直接输入账户名和密码进行登录, 如果还 没有,则需要点击注册按钮进行注册。

4. 进入注册流程后, 请按照提示输入个人信息(如用户名、密码、手机号码、邮 箱等)并进行实名认证。

5. 在进行实名认证时,请仔细阅读相关提示,上传真实的个人身份证件和银行卡 等资料。实名认证通过后,您才能在平台上使用各种数字资产交易功能。

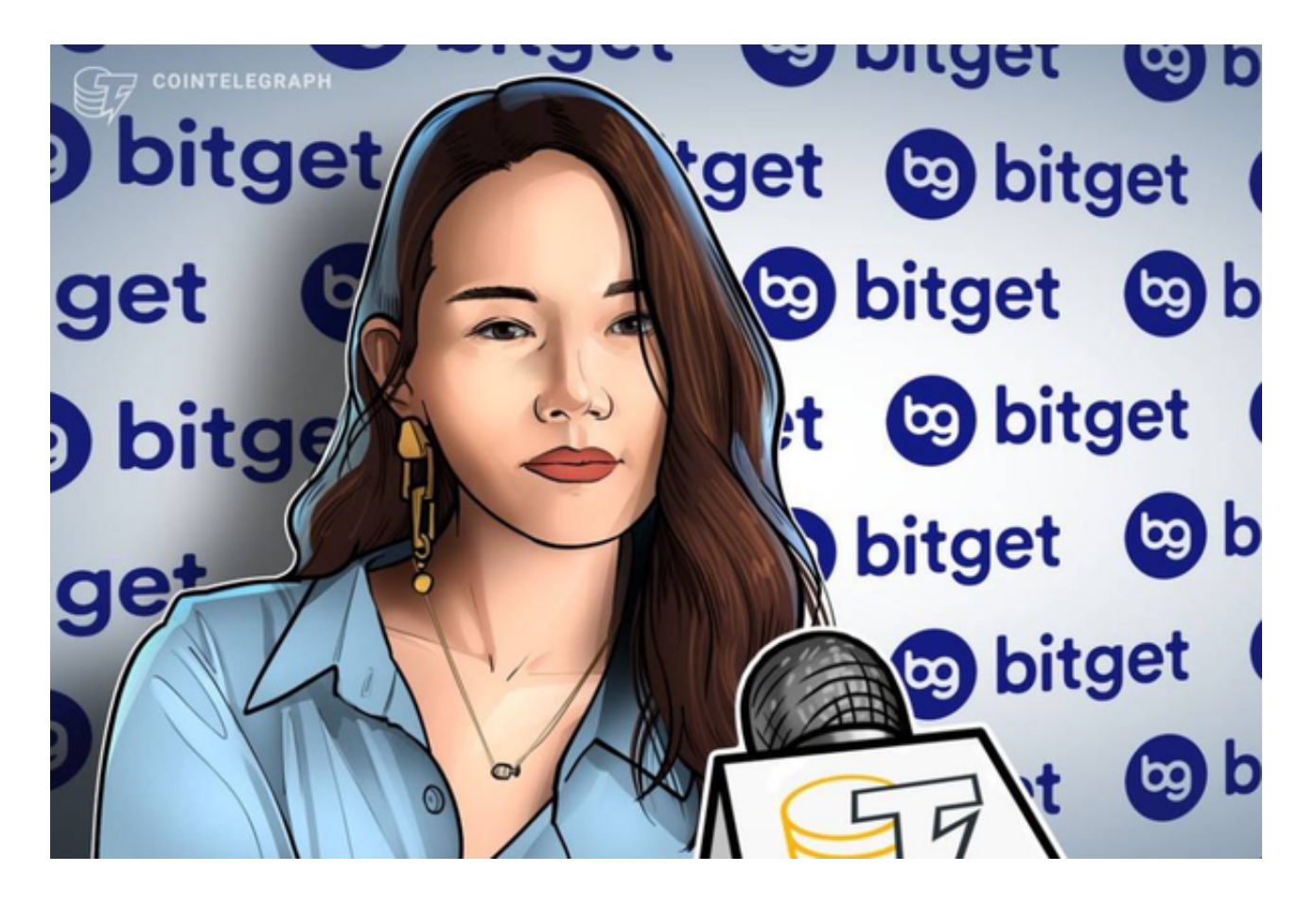

6. 下载并安装完成后, 登录账号即可进入Bitget平台进行数字资产交易, 充提币 、查看交易数据等操作。

7.点击"用户中心",可以查看您的账户信息,包括个人资料、API密钥等;点击 "社区",可以参与Bitget上的社区讨论,了解币圈动态;点击"我的收藏",可

**智行理财网** 如何使用Bitget交易 BG官方下载方法公布

以查看您收藏的币种;